## **Skórki programu ARAZONE**

Program posiada kilka skórek. Po wybraniu jednej z nich i zapisaniu zmian należy się przelogować.

W trybie administracji klikamy w Użytkownik i możemy wybrać jedną z czterech skórek:

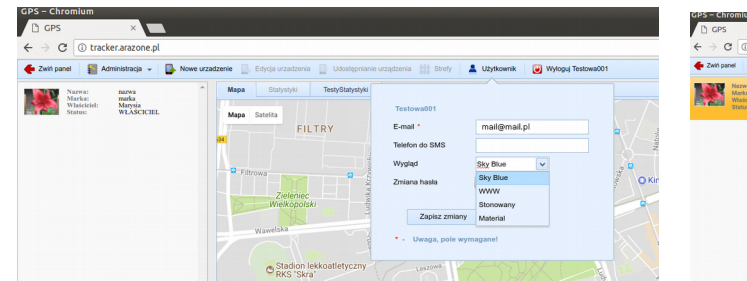

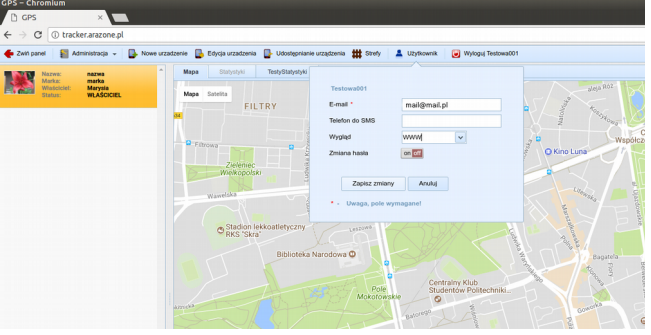

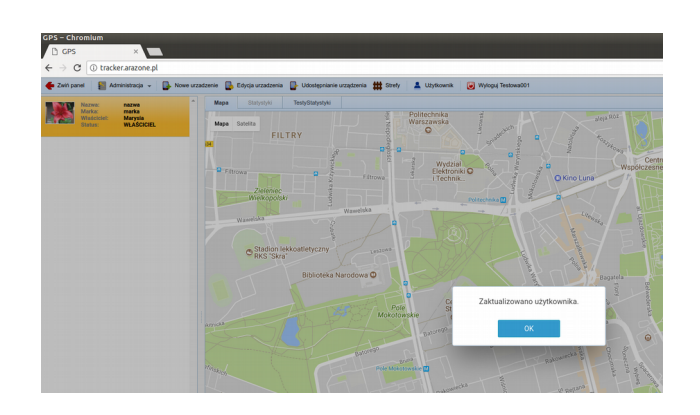

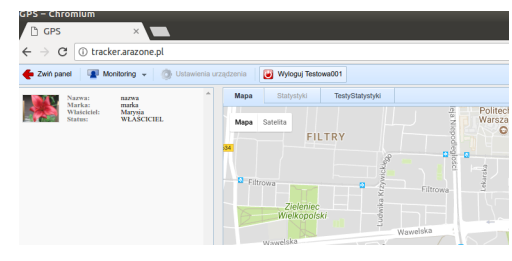

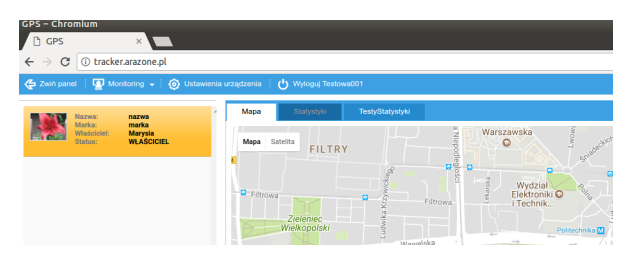

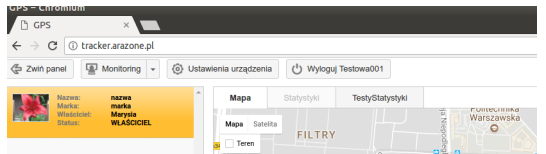

Wydział<br>Elektronik

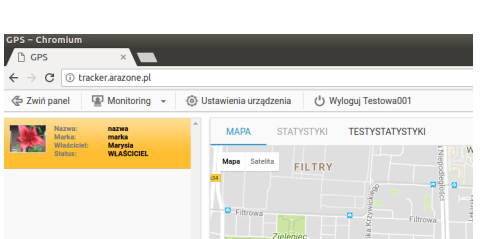